*E-CLUBS - Gestion des adhérents Un produit pour les Clubs Omnisports et leurs sections*

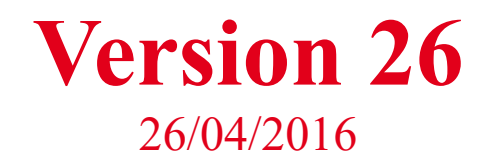

*E-clubs évolue ! Le version 26 apporte encore des améliorations relatives à la la gestion des événements : le calcul de la cotisation peut maintenant se faire en ligne ! Découvrez ci-dessous les nouvelles fonctionnalités d'e-clubs.*

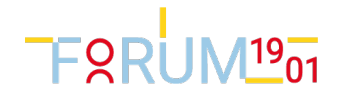

# Gestion des événements

## Paramétrage des événements

- Un nouveau champ (postPaiement) pemettra de spécifier la nature du traitement à appliquer après le paiement de la cotisation. En particulier, dans la version 27, il sera possible de créer basculer la pré-inscription en cotisation automatiquement après paiement
- BUG FIX : Evénement : Montant unique vide -> erreur Sql (A\_VERIFIER26\_Jany)
- La saison est un critère de recherche dans l'écran + Invités (A\_VERIFIER26\_Jany)

## Inscriptions en ligne

Le module d'incription a été remanié pour permettre le calcul en ligne des cotisations.

STEP : Connexion

A\_VERIFIER26 : Connexion publique.(A\_VERIFIER26\_Blandine)

A\_VERIFIER26 : Non régression sur Invitation Adhérent à partir de la gestion d'événement (A\_VERIFIER26\_Blandine)

A\_VERIFIER26 : Non régression sur Invitation Externe à partir de la gestion d'événement (A\_VERIFIER26\_Blandine)

### STEP : Coordonnées (pas de modificaion)

STEP : Parent (pas de modificaion)

STEP : Formulaire Section

NOTA : Pour une inscription (avec calcul de la cotisation), il faut positionner une variable 'activiteId 'dans son questionnaire et, le cas échéant des variables nommées formulaire\_TarifNonApplicable\_Mutation bloquant le calcul cotisation si l'une d'entre elle est cochée.

Pour un formulaire d'adhésion (présence d'activiteId), le calcul du montant de la cotisation se fait en sortie de Formulaire Section (A\_VERIFIER26\_Jany)

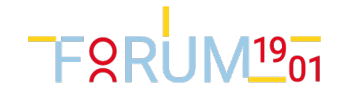

Si une cotisation n'a pas pu être calculée, (variables formulaire\_TarifNonApplicable\_Mutation par exemple), le mail inscriptionSansPaiement est envoyée au participant et au gestionnaire (A\_VERIFIER26\_Jany)

#### STEP : Rendez-vous (Nouveau)

- le rendez vous s'enregistre dans la fiche participant(A\_VERIFIER26\_Jany)

#### STEP : Validation

- Est supprimé (A\_VERIFIER26\_Blandine)

#### - STEP : Paiement

- le montant à payer est affiché ici (A\_VERIFIER26\_Blandine)

- Etape est sautée si la cotisation n'a pas pu être calculée (A\_VERIFIER26\_Blandine)

- A\_VERIFIER26 : identifiant de connexion avec accent (par exemple un accent dans le nom de famille) ne provoque plus d' erreur dans le paiemnt CR. Agr.

#### - TEST NON REGRESSION:

- A\_VERIFIER26 : Evénement à montant fixe (A\_VERIFIER26\_Jany)

- A\_VERIFIER26 : Evénement à montant fixés par formulaire (A\_VERIFIER26\_Jany)

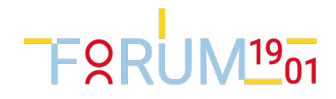

## Autres modifications

- BUG FIX Calcul de la part clubs (Stade de Vanves) quand on activité compet, compet2, compet3.

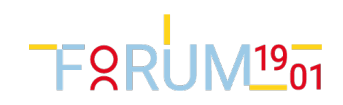

# Tests de version

### Tests unitaires restant à faire :

## Tests utilisateurs restant à faire :

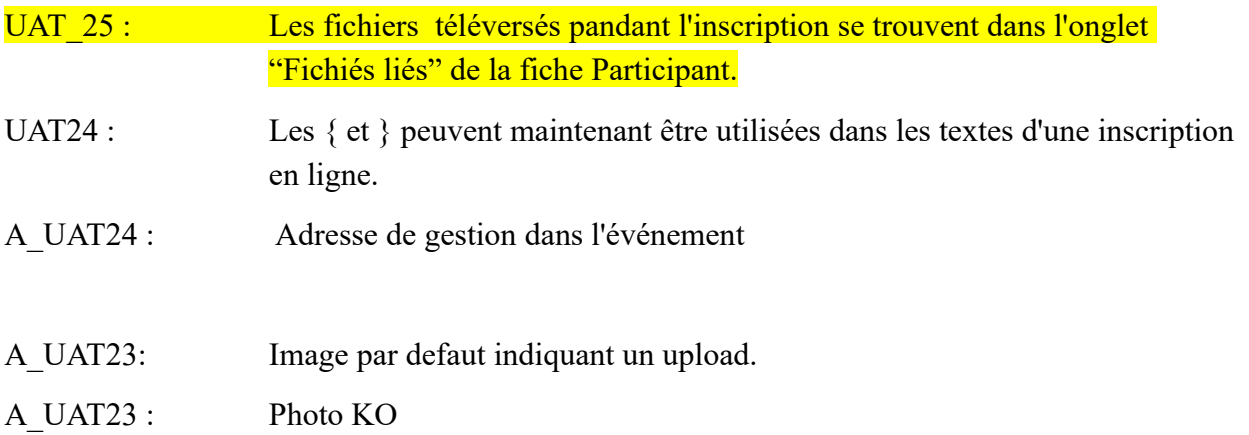

## Problèmes connus

- KO ? Un invité dont on n'a pas saisi la date de naissance passe par la case parent. Normal ?

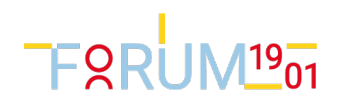

### Exemple d'un fichier xml pour une inscription avec calcul de la cotisation

<?xml version="1.0" encoding="Windows-1252"?>

<!-- Dans l'élément Evenement, l'attribut description contient le texte qui sera affiché sur la première page --> <Evenement label="Stage" description=" [STYLE] body{ background-color: #ccffff; color:blue; ... } [/STYLE] [i] [h1 style='color:red'] Inscription au Stage de Basket de Rentrée à Poitiers 2016 [/br] du Lundi 22 au Lundi 29 Août 2016 [/h1] [center] [img src='http://cosbasket91.free.fr/eclub/style/img/logo.gif' class='img-rounded' alt='logo' width='75' height='75'] [/center] [h2 style='color:blue'] Cliquez sur le boutons 'Etape Suivante' pour passer d'une étape à l'autre [/br] Votre inscription sera définitive quand vous atteindrez la fin. [/br] La barre de boutons en haut vous indique votre avancement, pour revenir en arrière, cliquez librement sur les boutons bleus, [/br] Entrez votre adresse e-mail (login reçu indiqué dans le mail d'invitation) [/br] Puis cliquez sur 'Etape Suivante' pour démarrer, cliquez !!! [/h2]  $[\! \, ]$ ">

#### <!-- Dans les éléments Step, on peut :

- entrer l'attribut description :texte du bandeau gauche

- entrer l'attribut titre : non utilisé aujour'dhui

- supprimer (ou mettre en commentaire) un élément Step.

SAUF POUR Ins\_Identification

Celui-ci sera alors 'sauté'

-->

**FRRUM<sup>19</sup>01** 

```
id="Ins_Identification" 
           label="Login"
           title="Stage de basket de Rentrée à Poitiers 2016"
           description=" 
           [STYLE]
                          body{
                                        background-color: #ccffff;
                                        color:blue;
                                        ...
                          }
           [/STYLE]
           [center]
                                        [img src='http://cosbasket91.free.fr/eclub/style/img/logo.gif' class='img-rounded' alt='logo' width='75' 
height='75']
           [/center]
           [i]
                          [h1 style='color:red' ; background-color:#ccffff; color:blue;]Identification[/h1]
                          [h2 style='color:blue'] 
                                        Saisissez le code à 4 chiffres reçu dans le mail d'invitation [/br][/br]
                                        Cliquez sur 'Etape Suivante' 
                          [/h2]
           [\! \, ]"
/>
<!-- Pour Ins_Coordonnees, il y a 2 variantes :
           variant="Short" ou
           variant="Tiny" 
-->
<Step 
           id="Ins_Coordonnees" 
           label="" 
           variant="Tiny"
           description="
                          [STYLE]
                                        body{
                                                       background-color: #ccffff;
                                                       color:blue;
                                                       ...
                                        }
                          [/STYLE]
                          [center]
                                                       [img src='http://cosbasket91.free.fr/eclub/style/img/logo.gif' class='img-rounded' alt='logo' 
width='75' height='75']
                          [/center]
                          [i]
                                        [h1 style='color:red']Info Stagiaire[/h1]
                                        [h2 style='color:blue']
```
Merci de remplir soigneusement la fiche d'identité, indiquer le n° de Telephone du joueur (et non des parents) si il possède un telephone , sinon laisser vide[/b][/br][/br]

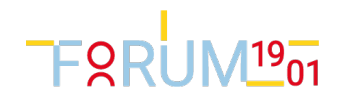

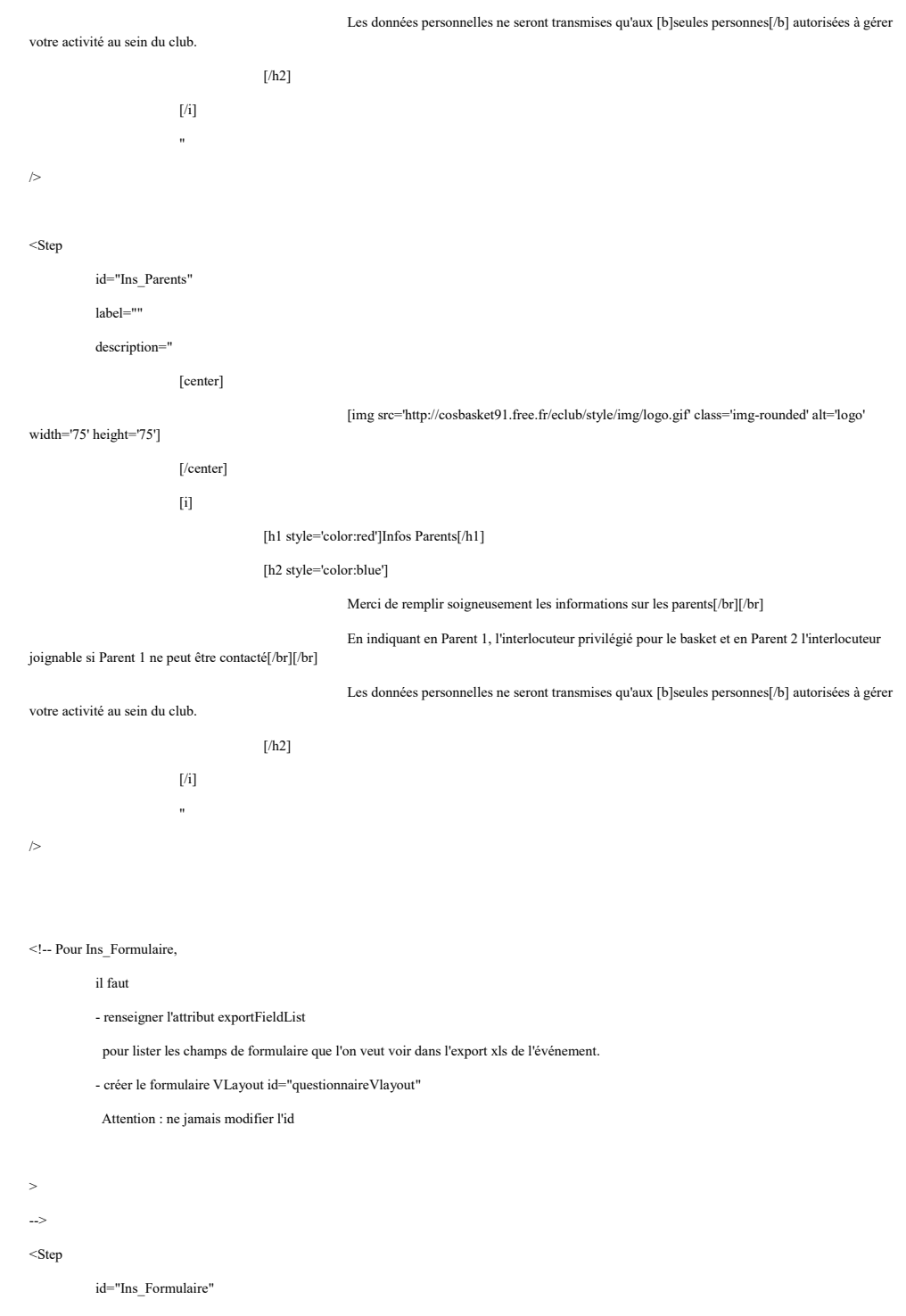

label=""

exportFieldList="formulaire\_equipe,formulaire\_taille, formulaire\_regime,formulaire\_nage, formulaire\_transport, formulaire\_certificat, formulaire\_attestation, formulaire\_luEtApprouve "

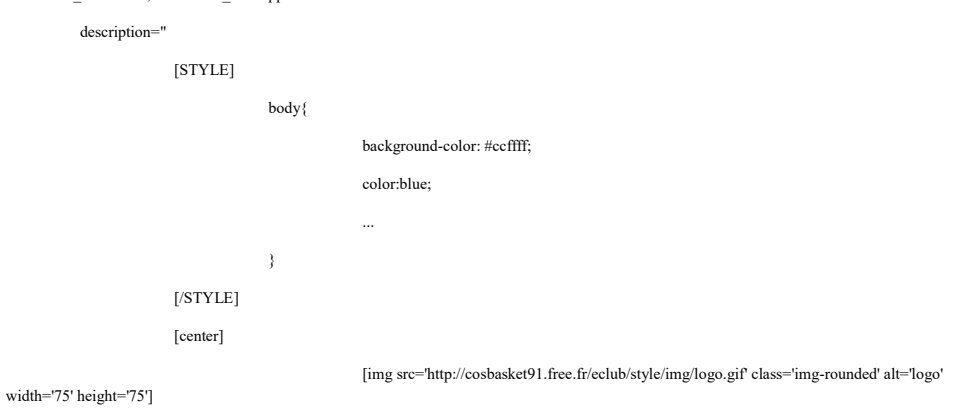

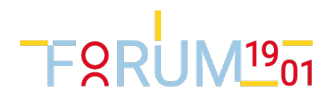

[/center]

[i]

[h1 style='color:red']Infos pour le Stage[/h1]

[h2 style='color:blue']

Merci de renseigner les informations demandées[/br][/br]

et de confirmer votre engagement en cochant la case.

[/h2]

 $[$ 

"

<VLayout id="questionnaireVlayout" description="Formulaire Section Basket" >

<VLayout id="cadrePrix" label="">

<DynamicForm height="10%" name="" label="Vos choix pour la saison" numCols="4" description="" >

<comboBoxItem name="formulaire\_equipe" listOfValues="U11-F;U11 Poussines:U11-G;U11 Poussins:U13-F;U13 Benjamines:U13-G;U13 Benjamins:U15-F;U15 Minimes Filles:U15-G;U15 Minimes Garçons: U17- F;U17 Cadettes:U17-G;U17 Cadets:SF;Seniors Filles:SG;Seniors Garçons" defaultValue="U11-F"

label="Mon Equipe" />

-->

>

<ComboBoxItem name="Clubs\_Cotisation.activiteId" label="Mon activité" />

<CheckBoxItem name="formulaire\_TarifNonApplicable\_Mutation" defaultValue="0" listOfValues="1:0:"

label="Je change de club et m'inscris au USTA6-Basket" />

<CheckBoxItem name="formulaire\_TarifNonApplicable\_Famille" defaultValue="0" listOfValues="1:0:"

label="Je bénéficie d'une réduction famille." />

</DynamicForm>

<DynamicForm height="10%" name="" label="Renseignez votre taille" numCols="3" description="Taille du maillot" >

<ComboBoxItem name="formulaire\_taille" listOfValues="XS:S:M:L:XXL" defaultValue="S"

label="Ma taille de maillot" />

<ComboBoxItem name="formulaire\_regime" listOfValues="XS:S:M:L:XXL" defaultValue="S"

label="Particularité alimentaire" />

</DynamicForm>

<DynamicForm height="10%" name="" label="Voulez vous une attestation de stage" numCols="3" description="Attestation"

<ComboBoxItem name="formulaire\_attestation" listOfValues="OUI;OUI:NON;NON" defaultValue="NON"

<TextItem name="formulaire\_total" formula="cadrePrix" label ="Montant dû"

label="Demande d'attestation" />

</DynamicForm>

<!-- <DynamicForm height="10%" label="Votre participation" numCols="3" description="" >

>

format="### ##"  $>$ 

</DynamicForm>

-->

</VLayout>

<!-- Le questionnaire finit ici -->

</VLayout>

</Step>

<Step

id="Ins\_RendezVous"

label="Rendez-vous"

variant=""

description="

[h1]Je positionne une date d'inscription[/h1]

[p]Pour faciliter l'organisation et améliorer l'accueil des adhérents,

# **FRRUM<sup>19</sup>01**

je positionne ma date de remise des pièces obligatoires.[/p] " /> <Step id="Ins\_Paiement" label="Stage" variant="" description=" [STYLE] body{ background-color: #ccffff; color:blue; ... } [/STYLE] [center] [img src='http://cosbasket91.free.fr/eclub/style/img/logo.gif' class='img-rounded' alt='logo' width='75' height='75'] [/center] [i] [h1 style='color:red']Règlement[/h1] [h2 style='color:blue']2 possibilités pour régler votre participation :[/h2] [h2 style='color:blue'] 1) Cliquez sur le bouton 'PAYER': pour régler avec votre carte bancaire au COS Basket. La transaction se fera via l'association 'Forum 1901' partenaire du COS et le site sécurisé Crédit Agricole [/br][/br] ou [/br][/br] 2) Cochez la case 'Je veux payer autrement' : règlement à remettre en main propre à l'entraineur pour valider votre inscription  $[/\hbar2]$ [/i] " /> <VLayout id="paiementVlayout" description="Paiement"> </VLayout> <Step id="Ins\_ValidationMontants" label="Stage" description=" [STYLE] body{ background-color: #ccffff; color:blue; ... } [/STYLE] [center] [img src='http://cosbasket91.free.fr/eclub/style/img/logo.gif' class='img-rounded' alt='logo' width='75' height='75'] [/center] [i] [h1 style='color:red']Validation du Montant[/h1] [h2 style='color:blue']

Si le montant est 0, revenez sur l'onglet formulaire et cochez bien la case d'engagement [/br] [/br]

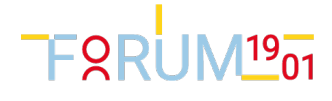

Sinon Cliquez sur 'Etape Suivante'

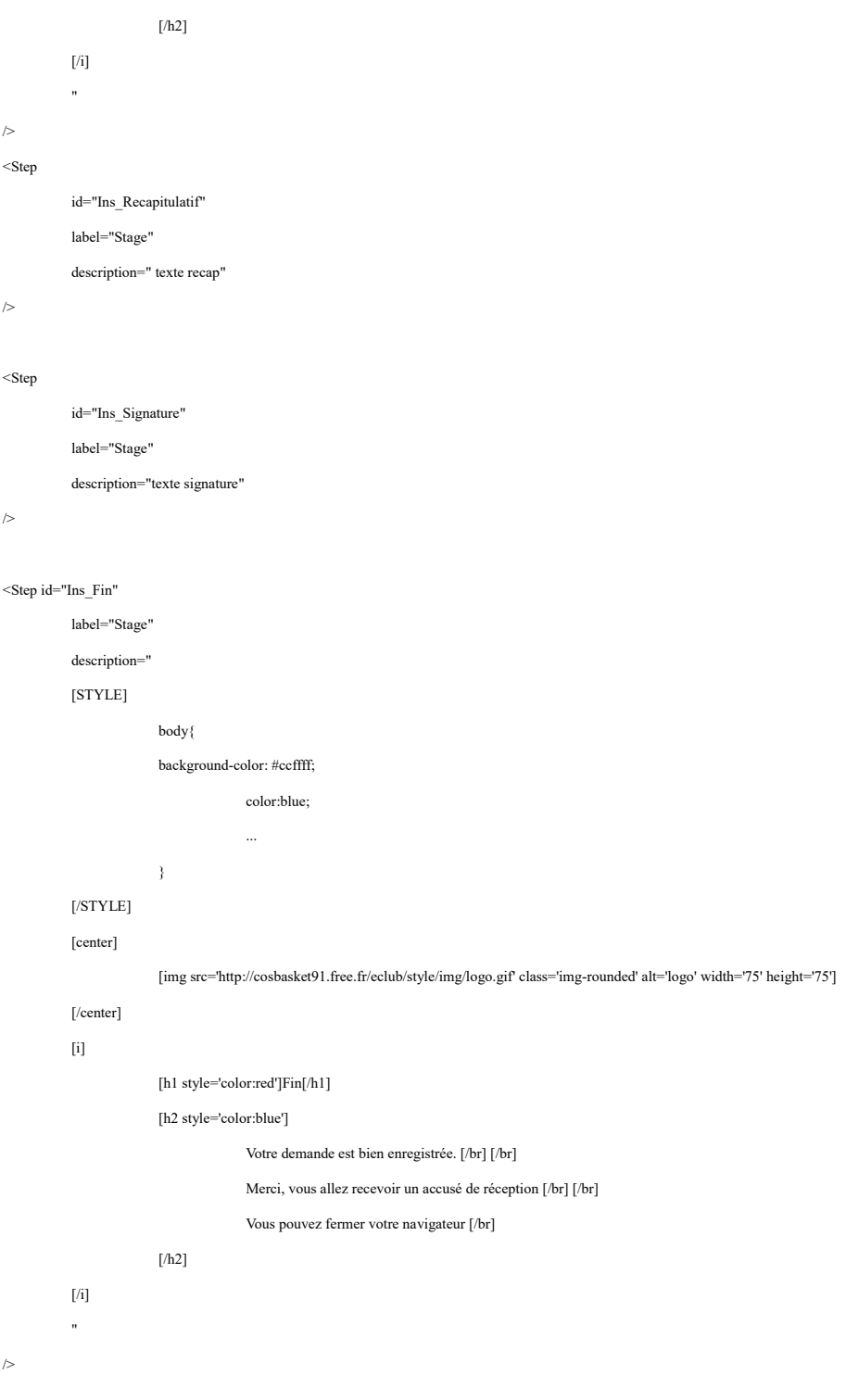

<!-- CADRE DETERMINANT LE PRIX

#### Règles de constitution

- les questions déterminant le prix doivent toute être placée dans un cadre dont l'id="cadrePrix"

- chaque question participant au prix doit avoir :

- un attribut fixe : envelop="Price"

- un attribut unitPrice contenant leprix unitaire

- il doit y avoir un cadre fixe contenant une pseudo-question dont le name est name="formulaire\_total"

si c'est élément est omis, le montant ne sera pas transmis pour le paiement

exemple : <TextItem name="formulaire\_total" formula="cadrePrix" label ="Montant Du" format="###.##" />

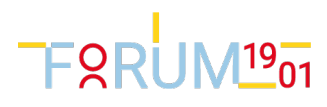

formula="cadrePrix" est obligatoire dans cet élément.

```
Exemple :
```
<VLayout id="cadrePrix" label="">

<DynamicForm height="\*" numCols="1" border="1px" label="Du jour">

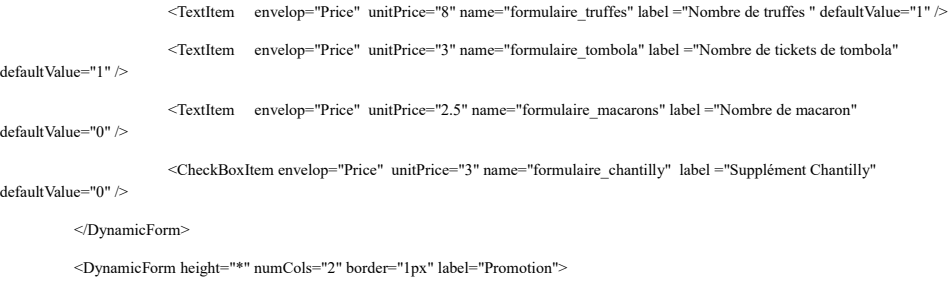

ATTENTION : Il n'y a pas un prix par item sélectionné. On arrive pas à aligner ce widget avec les autres :(

<ComboBoxItem envelop="Price" unitPrice="3" name="formulaire\_accompagnement" label ="Choisir votre

/>

listOfValues="0;Aucun:1;Frites:2;Frites Maison" defaultValue="0"

</DynamicForm>

</VLayout>

accompagnement"

<DynamicForm height="10%">

<TextItem name="formulaire\_total" formula="cadrePrix" label ="Montant Du" format="###.##" />

</DynamicForm>

-->

<Reports>

<!-- CUSTOMISER ICI LES EMAILS

Dans vos textes, vous pouvez utiliser les champs de la base de données.

Voir : Clubs.Event.Class.xml

-->

<Report id="invitationAnonyme"

body="

title="COS Basket : Stage Poitiers / \${personne P\_fName} \${personne P\_lName} / Mot de passe oublié"

[STYLE]

body{

background-color: #ccffff;

color:blue; ...

#### }

[/STYLE]

[h1 style='color:blue']COS Basket : Inscription au Stage de Rentrée à Poitiers[/h1]

[p]Bonjour \${personne\_P\_fName} \${personne\_P\_lName} [/p]

[p] Comme demandé, nous vous adressons à nouveau vos codes d'accès : [/p]

 $[ol]$ 

[li]Retourner sur le lien pour les infos : [a

href="http://cosbasket91.free.fr/eclub/2016\_Stage\_Poitiers/2016\_Stage\_Poitiers.htm']Stage de Rentrée à Poitiers 2016[/a][/li]

[li]Relancer l'inscription, ou complétez le code suivant si vous êtes sur le site d'inscription

[li]Entrez le login suivant : \${idConnexion} [/li] [li]Tapez le mot de passe : \${signature}[/li]

[li]... et laissez vous guider[/i]

[/ol]

Sportivement, & lt;/br>

# **FORUM<sup>19</sup>01**

COS Basket

" />

<Report id="invitationAParrainer"

title=""

body=" "

/>

<Report id="invitationNominative"

title="COS Basket : Stage Poitiers / \$ {personne\_P\_fName} \$ {personne\_P\_lName}"

body="

[STYLE]

body{

background-color: #ccffff;

color:blue; ...

}

[/STYLE]

[h1 style='color:blue']COS Basket : Inscription au Stage de Rentrée à Poitiers[/h1]

[p]Bonjour \${personne\_P\_fName} \${personne\_P\_lName} [/p]

[p] Nous vous proposons, comme chaque année un stage de rentrée de 8 jours (2 à Savigny et 6 avec Hébergement au CREPS de Poitiers), du lundi 22 au lundi 29 Août 2016. [/p]

[ol]

[li]Pour plus d'info, cliquez sur ce lien : [a

href='http://cosbasket91.free.fr/eclub/2016\_Stage\_Poitiers/2016\_Stage\_Poitiers.htm']Stage de Rentrée à Poitiers 2016[/a][/li]

[li]Entrez le login suivant : \${idConnexion} [/li]

[li]Tapez le mot de passe : \${signature}[/li]

[li]Complétez lez informations demandées[/i]

[li]Cochez la case confirmant votre engagement[/i]

[li]Attention, l'inscription est possible uniquement pour les 50 premiers inscrits[/i]

[li]Une participation de 310 Euros est demandée, vous pouvez : [/br]

- soit régler en ligne grâce au site sécurisé, [/br]

 - soit remettre directement à Yann avant le Dimanche 8 Mai le règlement avec l'accusé de réception de votre inscription reçu par mail[/br]

 $\frac{1}{2}$ 

Sportivement, & lt;/br>

COS Basket

"

body="

 $\overline{)}$ 

<Report id="relanceNominative"

title="COS Basket : Stage Poitiers / \$ {personne P\_fName} \$ {personne P\_lName}"

[STYLE]

body{

background-color: #ccffff;

color:blue;

...

}

[/STYLE]

[h1 style='color:blue']COS Basket : Inscription au stage de Rentrée à Poitiers[/h1]

[p]Bonjour  $\gamma$ {personne P\_fName}  $\gamma$  [personne P\_lName} [/p]

[p]Vous ne vous êtes pas encore inscrit au \${eventLabel} qui se tiendra pendant la deuxième

semaine des vacances de Rentrée à Poitiers, du lundi 25 au vendredi 29 Avril 2016.[/p]

# TFORUM<sup>19</sup>01

[p]Si vous avez fait le choix de ne pas venir, pardonnez-nous notre insistance.[/p]

[p]Mais, peut-être avez-vous oublié de vous inscrire ? IL N'EST PAS TROP TARD ! [/p]

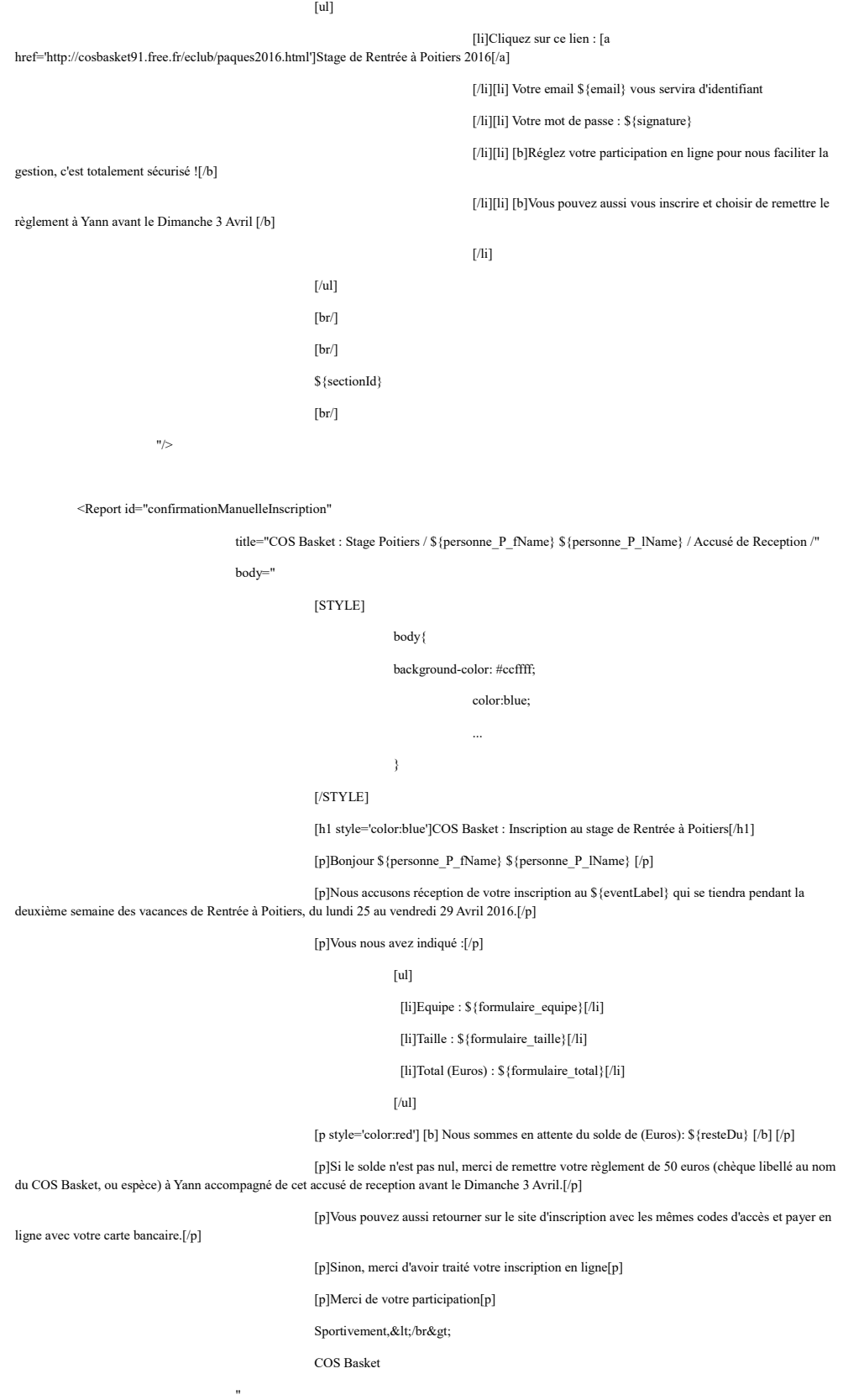

 $\rightarrow$ 

<Report id="promesseReglement"

title="COS Basket : Stage Poitiers / \${personne\_P\_fName} \${personne\_P\_lName} / Accusé de Reception / En

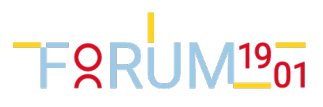

```
Attente de règlement"
```
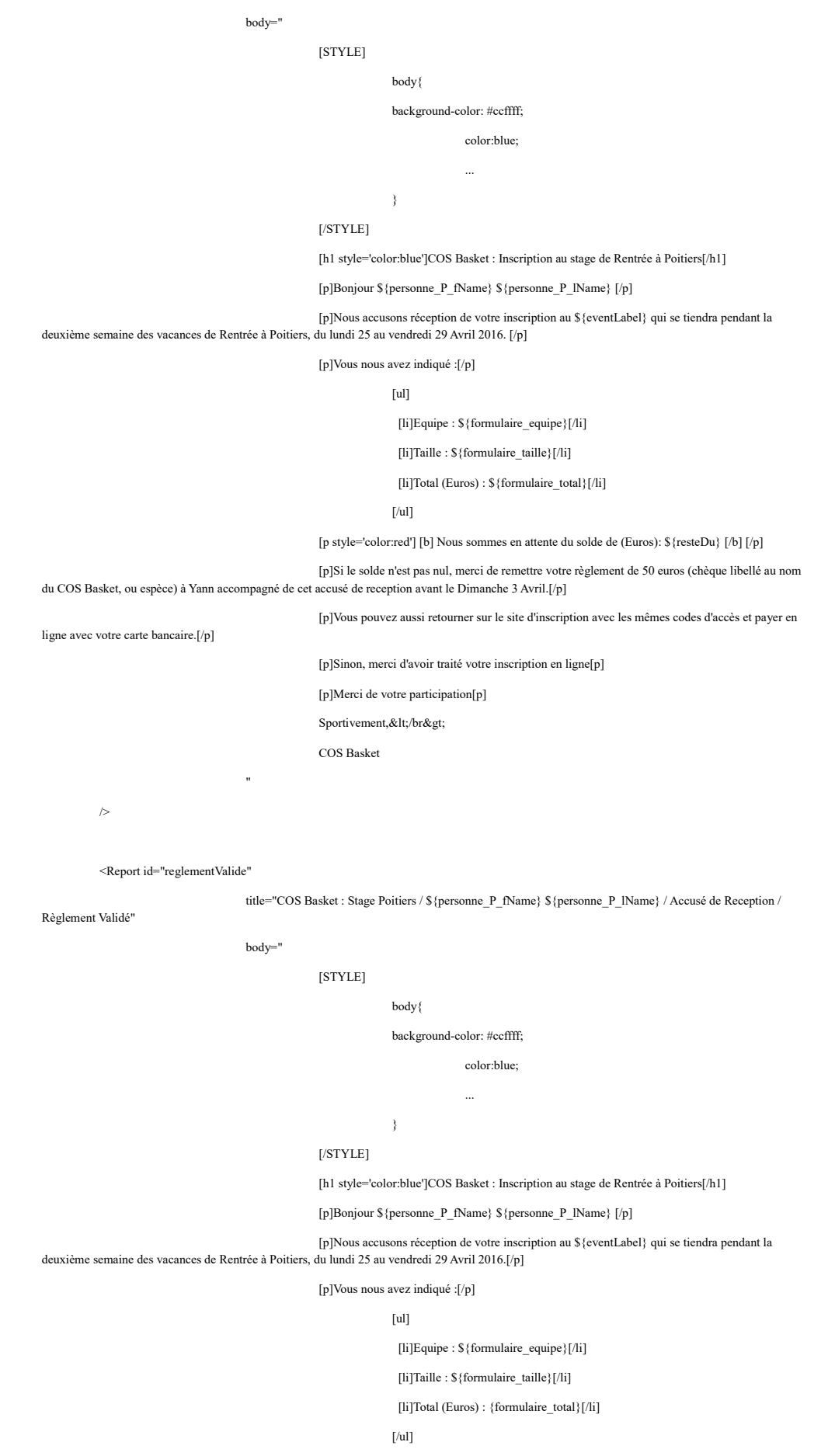

[p style='color:red'] [b] Nous sommes en attente du solde de (Euros): \${resteDu} [/b] [/p]

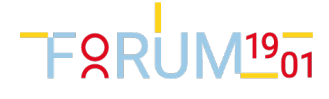

[p]Merci d'avoir traité votre inscription en ligne[p]

[p]Bon stage[p]

Sportivement, & It;/br>

COS Basket

"

/>

<Report id="reglementValideMaisIncomplet"

title="COS Basket : Stage Poitiers / \$ {personne\_P\_fName} \$ {personne\_P\_lName} / Accusé de Reception / Validé Mais Incomplet" body=" [STYLE] body{ background-color: #ccffff; color:blue; ... } [/STYLE] [h1 style='color:blue']COS Basket : Inscription au stage de Rentrée à Poitiers[/h1] [p]Bonjour \${personne\_P\_fName} \${personne\_P\_lName} [/p] [p]Nous accusons réception de votre inscription au \${eventLabel} qui se tiendra pendant la deuxième semaine des vacances de Rentrée à Poitiers, du lundi 25 au vendredi 29 Avril 2016.[/p] [p]Vous nous avez indiqué :[/p]  $\lceil ul \rceil$  [li]Equipe : \${formulaire\_equipe}[/li] [li]Taille : \${formulaire\_taille}[/li] [/ul] [p style='color:red'] [b] Nous sommes en attente du solde de (Euros): \${resteDu} [/b] [/p] [p]Si le solde n'est pas nul, merci de remettre votre règlement de 50 euros (chèque libellé au nom du COS Basket, ou espèce) à Yann accompagné de cet accusé de reception avant le Dimanche 3 Avril.[/p] [p]Vous pouvez aussi retourner sur le site d'inscription avec les mêmes codes d'accès et payer en ligne avec votre carte bancaire.[/p] [p]Sinon, merci d'avoir traité votre inscription en ligne[p] [p]Merci de votre participation[p] Sportivement, & lt;/br> COS Basket "  $\overline{)}$ <Report id="inscriptionRenoncee" title="COS Basket : Stage Poitiers / \${personne\_P\_fName} \${personne\_P\_lName} / Accusé de Reception /

Renoncement"

body="

[STYLE]

body{

background-color: #ccffff;

color:blue; ...

}

[/STYLE]

[h1 style='color:blue']COS Basket : Inscription au stage de Rentrée à Poitiers[/h1]

[p]Bonjour  $\gamma$ {personne P\_fName}  $\gamma$  [personne P\_lName} [/p]

[p]Vous avez décidé de renoncer à l'inscription au \${eventLabel}.[/p]

[p]Quel dommage !

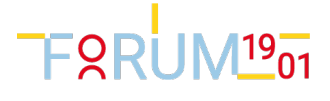

[p]Sachez toutefois que si vous changez d'avis, il vous suffit de reprendre l'inscription en ligne[p] Sportivement,</br&gt; COS Basket " /> <Report id="AnomalieSurValiderUnReglementInternet" title="COS Basket : Stage Poitiers / \${personne\_P\_fName} \${personne\_P\_lName} / Accusé de Reception / Anomalie de paiement" body=" [STYLE] body{ background-color: #ccffff; color:blue; } [/STYLE] [h1 style='color:blue']COS Basket : Inscription au stage de Rentrée à Poitiers[/h1] [p]Bonjour \${personne\_P\_fName} \${personne\_P\_lName} [/p] [p]Nous accusons réception de votre inscription au \${eventLabel} qui se tiendra pendant la deuxième semaine des vacances de Rentrée à Poitiers, du lundi 25 au vendredi 29 Avril 2016.[/p] [p]Vous nous avez indiqué :[/p] [ul] [li]Equipe : \${formulaire\_equipe}[/li] [li]Taille : \${formulaire\_taille}[/li]  $[/ul]$ [p style='color:red'] [b] Nous sommes en attente du solde de (Euros): \${resteDu} [/b] [/p] [p]Nous avons enregistré une anomalie ou une annulation lors du paiement en ligne [/p] [p]Vous pouvez remettre votre règlement de 50 euros (chèque libellé au nom du COS Basket, ou espèce) à Yann accompagné de cet accusé de reception avant le Dimanche 3 Avril.[/p] [p]Vous pouvez aussi retourner sur le site d'inscription avec les mêmes codes d'accès et payer en ligne avec votre carte bancaire.[/p] [p]Sinon, merci d'avoir traité votre inscription en ligne[p] [p]Merci de votre participation[p] Sportivement, & lt;/br> COS Basket "  $\rightarrow$ <Report id="remerciementsParticipation" title="Votre invitation" body="" /> <Report id="annulationEvenement" title="Votre invitation" body="" />

</Reports>

</Evenement>

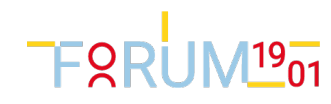